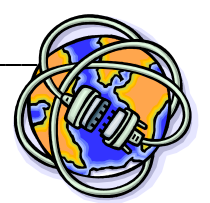

**South Carolina: The Beautiful Palmetto State** *Chapter 16: South Carolina Up to Date~ Internet Activity*

In this lesson, you will examine data to understand about South Carolina today and how it compares to other states.

**Instructions:** Use the link below to access the website needed to complete the table and each item. Explore the website by clicking on a state and noting what happens. Read the information in the sidebar, and try out the zoom and resize buttons at left.

## [Show USA](http://show.mappingworlds.com/usa/)

Complete the data table with information about South Carolina.

## **South Carolina Population Facts**

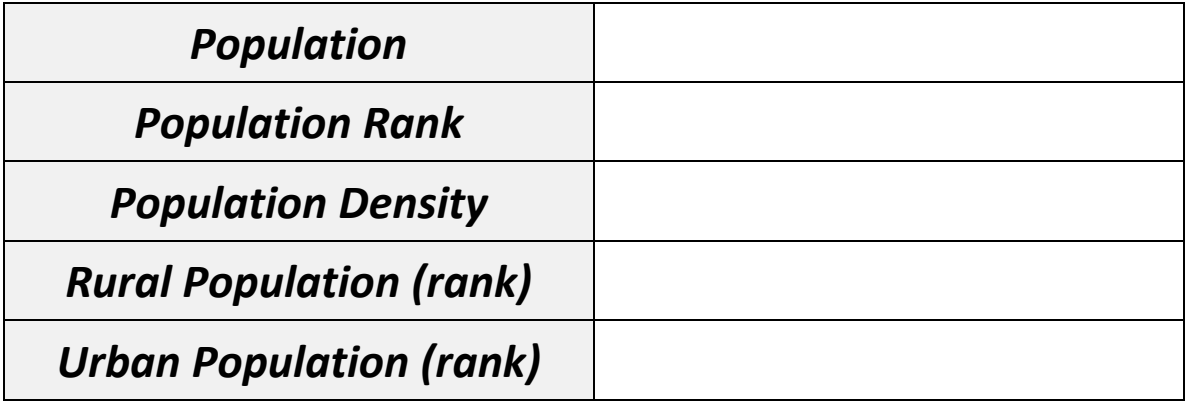

Set the map to show **Population**, and click on South Carolina.

- 1. What happens when you click on South Carolina? Why?
- 2. Explain what happens to the states of Alaska and Missouri?
- 3. Explain what happened to the state of New Jersey?

Click on **Demographics** and choose **African Americans**.

4. What is the population of African Americans in South Carolina? What is the rank?

\_\_\_\_\_\_\_\_\_\_\_\_\_\_\_\_\_\_\_\_\_\_\_\_\_\_\_\_\_\_\_\_\_\_\_\_\_\_\_\_\_\_\_\_\_\_\_\_\_\_\_\_\_\_\_\_\_\_\_\_\_\_\_\_\_\_

\_\_\_\_\_\_\_\_\_\_\_\_\_\_\_\_\_\_\_\_\_\_\_\_\_\_\_\_\_\_\_\_\_\_\_\_\_\_\_\_\_\_\_\_\_\_\_\_\_\_\_\_\_\_\_\_\_\_\_\_\_\_\_\_\_\_

\_\_\_\_\_\_\_\_\_\_\_\_\_\_\_\_\_\_\_\_\_\_\_\_\_\_\_\_\_\_\_\_\_\_\_\_\_\_\_\_\_\_\_\_\_\_\_\_\_\_\_\_\_\_\_\_\_\_\_\_\_\_\_\_\_\_

\_\_\_\_\_\_\_\_\_\_\_\_\_\_\_\_\_\_\_\_\_\_\_\_\_\_\_\_\_\_\_\_\_\_\_\_\_\_\_\_\_\_\_\_\_\_\_\_\_\_\_\_\_\_\_\_\_\_\_\_\_\_\_\_\_\_

\_\_\_\_\_\_\_\_\_\_\_\_\_\_\_\_\_\_\_\_\_\_\_\_\_\_\_\_\_\_\_\_\_\_\_\_\_\_\_\_\_\_\_\_\_\_\_\_\_\_\_\_\_\_\_\_\_\_\_\_\_\_\_\_\_\_

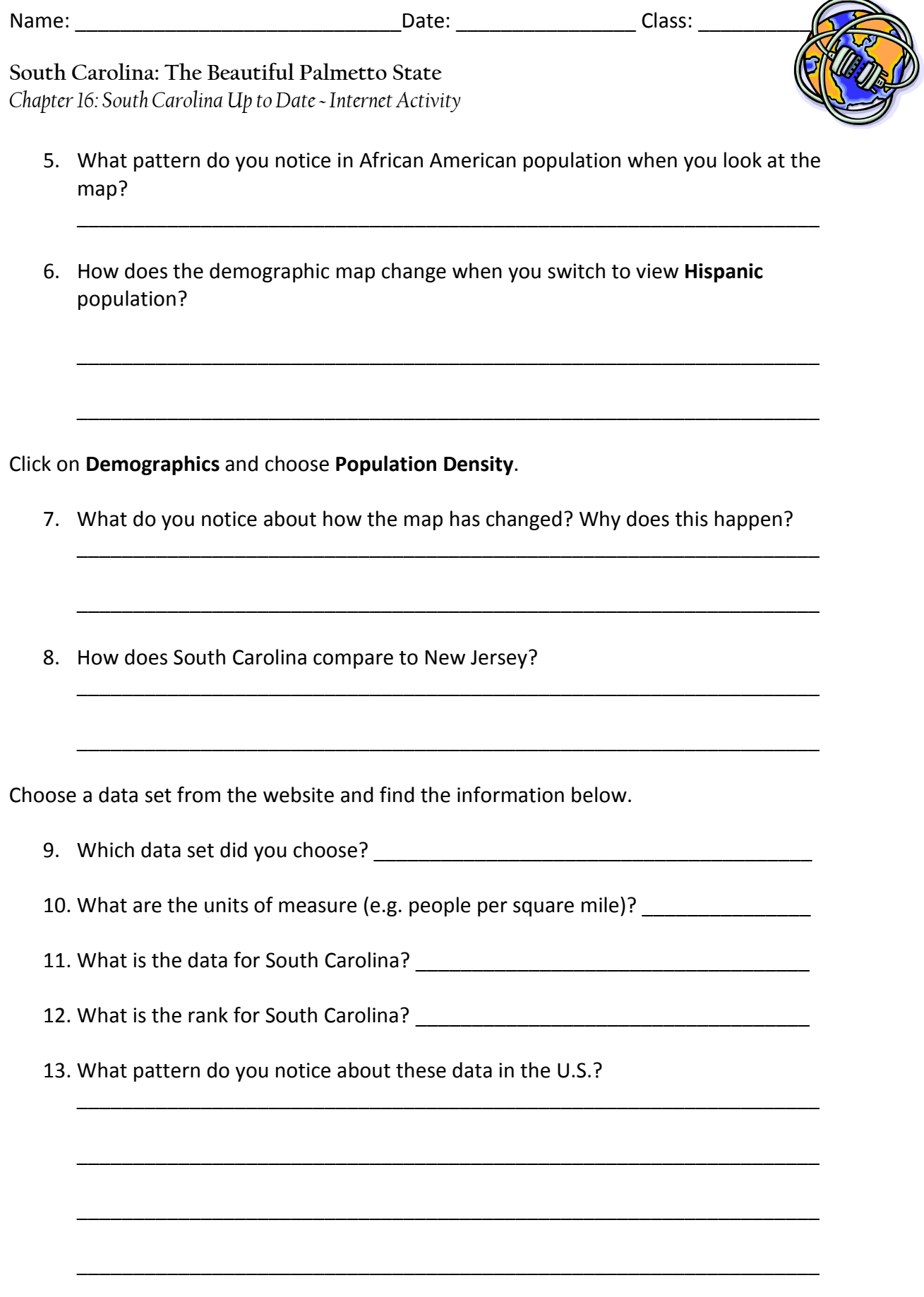